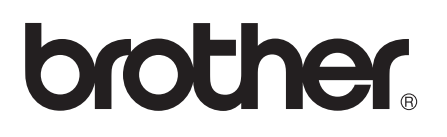

# AirPrint útmutató

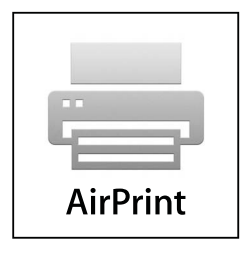

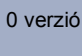

**HUN** 

# **Megjegyzések meghatározása**

Ebben a használati útmutatóban végig az alábbi ikont használjuk:

A Megjegyzések útmutatással szolgálnak a különböző helyzetek kezelésére, Megjegyzés **Ramagyak adalah adnak más funkciók használatához.**<br>Travábbá javaslatokat adnak más funkciók használatához.

# **Védjegyek**

A Brother logó a Brother Industries, Ltd. bejegyzett védjegye.

Az iPad, az iPhone, az iPod, az iPod touch, a Macintosh, az OS X és a Safari az Apple Inc. bejegyzett védjegye az Egyesült Államokban és más országokban. Az AirPrint és az AirPrint logó az Apple Inc. védjegyei.

A Wi-Fi Direct a Wi-Fi Alliance védjegye.

A Wi-Fi Alliance a Wi-Fi Alliance bejegyzett védjegye.

Minden vállalat, melynek szoftverét megemlítették a kézikönyvben, rendelkezik a saját tulajdonú programjaira vonatkozó szoftver licencszerződéssel.

**Bármilyen más vállalattól származó márkanév vagy terméknév, mely a Brother termékeken, kapcsolódó dokumentumokon és bármilyen más anyagon megjelenik, mind a megfelelő birtokos vállalatok védjegye vagy bejegyzett védjegye.**

© 2012 Brother Industries, Ltd. Minden jog fenntartva.

# Tartalomjegyzék

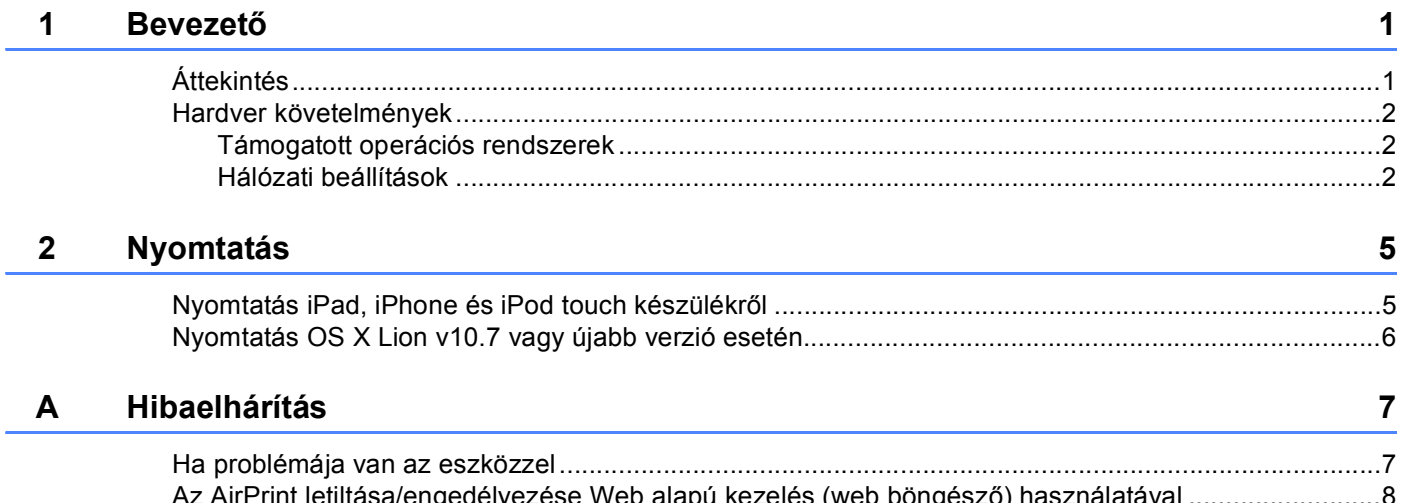

# <span id="page-3-1"></span><span id="page-3-0"></span>**<sup>1</sup> Áttekintés <sup>1</sup>**

Az AirPrint segítségével vezeték nélküli módban nyomtathat fényképeket, weboldalakat és dokumentumokat iPad, iPhone vagy iPod touch készülékéről, anélkül, hogy szüksége lenne illesztőprogram telepítésére.

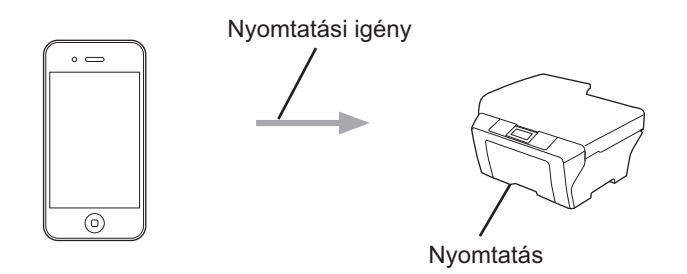

### <span id="page-4-0"></span>**Hardver követelmények <sup>1</sup>**

### <span id="page-4-1"></span>**Támogatott operációs rendszerek <sup>1</sup>**

Az AirPrint kompatibilis az iOS legújabb verzióját futtató iPad (összes modell), iPhone (3GS vagy későbbi modellek) és iPod touch (3. generációs vagy későbbi modellek) készülékekkel. További információt az Apple webhelyén találhat: [http://support.apple.com/kb/HT4356.](http://support.apple.com/kb/HT4356)

### <span id="page-4-2"></span>**Hálózati beállítások <sup>1</sup>**

Az AirPrint használatához a mobileszköz csatlakoztatnia kell ahhoz a vezeték nélküli hálózathoz, amelyhez a Brother készülék is csatlakoztatva van. Az AirPrint az ad-hoc módot, az infrastruktúra módot vagy a Wi-Fi Direct™ (csak a támogatott modellek esetében) szabványt használó vezeték nélküli kapcsolatokat támogatja.

A mobileszköz vezeték nélküli hálózathoz való konfigurálásáról további információt a mobileszköz felhasználói útmutatójában talál. A Safari Könyvjelzők mappájában alapértelmezés szerint van egy link a mobil készülék használati útmutatójához, amit az Apple weboldalán tekinthet meg.

A Brother készülék vezeték nélküli hálózathoz való konfigurálásáról további információt a Brother készülékhez tartozó következő kiadványokban talál: Gyors telepítési útmutató és Hálózati használati útmutató.

Ha a Brother készülék támogatja a Wi-Fi Direct szabványt, és a Brother készüléket egy Wi-Fi Direct hálózathoz kívánja konfigurálni, akkor töltse le a Wi-Fi Direct hálózat kézikönyvét a Brother Solutions Center <http://solutions.brother.com/> címen található weboldaláról >> Wi-Fi Direct™ Útmutatója.

### **Ad-hoc mód <sup>1</sup>**

Csatlakoztassa mobileszközét a Brother készülékhez vezeték nélküli hozzáférési pont vagy útválasztó alkalmazása nélkül.

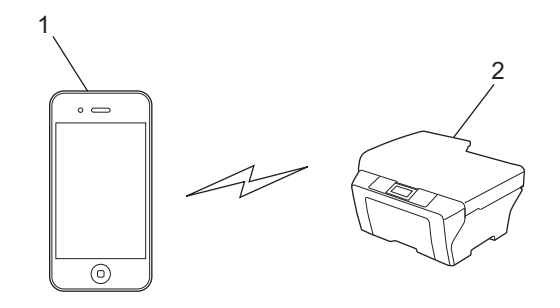

- **1 Mobil készülék**
- **2 Vezeték nélküli hálózati készülék (az Ön Brother készüléke)**

### **Infrastruktúra mód <sup>1</sup>**

Csatlakoztassa mobileszközét a Brother készülékhez vezeték nélküli hozzáférési ponton vagy útválasztón keresztül.

 Amikor a Brother készülék a készülék vezeték nélküli funkcióját használva csatlakozik a vezeték nélküli hozzáférési ponthoz vagy útválasztóhoz:

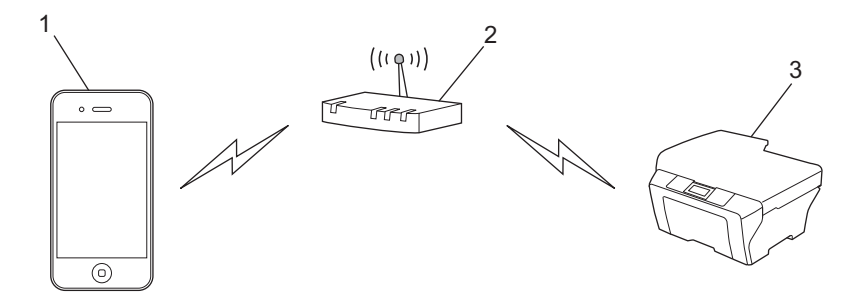

- **1 Mobil készülék**
- **2 Vezeték nélküli hozzáférési pont/router**
- **3 Vezeték nélküli hálózati készülék (az Ön Brother készüléke)**
- Amikor a Brother készülék hálózati kábelt használva csatlakozik a vezeték nélküli hozzáférési ponthoz/routerhez:

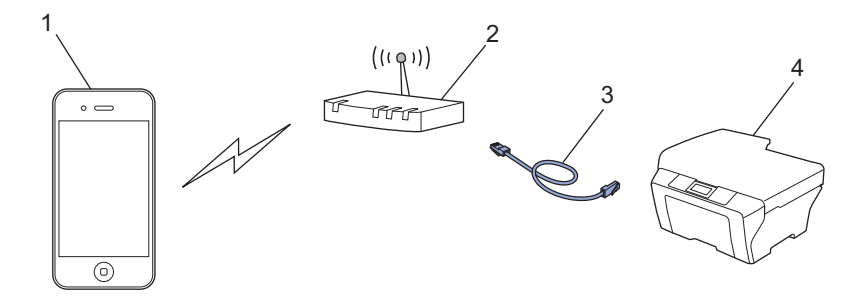

- **1 Mobil készülék**
- **2 Vezeték nélküli hozzáférési pont/router**
- **3 Hálózati kábel**
- **4 Vezetékes vagy vezeték nélküli hálózati készülék (az Ön Brother készüléke)**

Bevezető

### **Wi-Fi Direct hálózat <sup>1</sup>**

Csatlakoztassa mobileszközét a Brother készülékhez Wi-Fi Direct használatával. A Wi-Fi Direct lehetővé teszi biztonságos vezeték nélküli hálózat beállítását a Brother készülék és a mobileszköz között, hozzáférési pont használata nélkül.

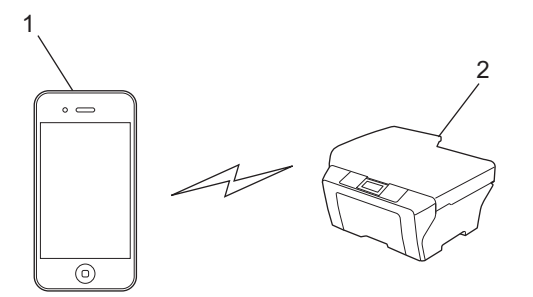

- **1 Mobil készülék**
- **2 Az Ön Brother készüléke**

### **Megjegyzés**

- Wi-Fi Direct használatakor a Brother készülék az 1 az 1-hez vezeték nélküli kommunikációt támogatja.
- Ha engedélyezi a Brother készülék Wi-Fi Direct funkcióját, akkor a készülék vezetékes és vezeték nélküli (infrastruktúra mód) felülete le lesz tiltva.

**2**

# <span id="page-7-0"></span>**Nyomtatás <sup>2</sup>**

## <span id="page-7-1"></span>**Nyomtatás iPad, iPhone és iPod touch készülékről <sup>2</sup>**

A nyomtatás folyamata függhet az adott alkalmazástól. A lenti példában Safarit használunk.

- **1** Ellenőrizze, hogy a Brother készülék be van-e kapcsolva.
- b Safari használatával nyissa meg a nyomtatni kívánt oldalt.
- $3$  Érintse meg a  $\triangleright$  elemet.
- d Érintse meg a **Nyomtatás** elemet.
- **6** Győződjön meg róla, hogy a Brother készülék van kiválasztva. Ha egy másik készülék van kiválasztva, vagy egyáltalán nincs kiválasztva nyomtató, akkor érintse meg a megjelenített nyomtatónevet vagy a **Nyomtató kijelölése** elemet. Az elérhető eszközök listája megjelenik. Érintse meg az eszközét.
- f Válasszon az elérhető opciók közül, úgy mint a nyomtatandó oldalak száma, kétoldalas nyomtatás (ha támogatja az Ön eszköze).
- g Érintse meg a **Nyomtatás** elemet.

### **Megjegyzés**

- A papírméret és papírtípus megadása az iOS alkalmazástól függ.
- (Lézer modellek)

Ha az eszköz támogatja a Secure Function Lock (Biztonságos funkciózár) funkciót, akkor az AirPrint nyomtatás akkor is lehetséges, ha a nyomtatás a felhasználók számára korlátozott. Ha korlátozni szeretné az AirPrint alkalmazásával való nyomtatást, akkor állítsa a Secure Function Lock (Biztonságos funkciózár) funkciót Nyilvános módra, majd korlátozza a nyilvánosság számára elérhető Nyomtatás funkciót. További információkat a következő kiadványokban talál: Hálózati használati útmutató és Kibővített használati útmutató.

#### (Tintasugaras modellek)

Ha az eszköz támogatja a Secure Function Lock (Biztonságos funkciózár) funkciót, az AirPrint nyomtatás nem elérhető, ha a PC nyomtatás korlátozott. A Secure Function Lock (Biztonságos funkciózárról) további információkat a következő kiadványokban talál: Hálózati használati útmutató és Kibővített használati útmutató.

# <span id="page-8-0"></span>**Nyomtatás OS X Lion v10.7 vagy újabb verzió esetén <sup>2</sup>**

A nyomtatás folyamata függhet az adott alkalmazástól. A lenti példában Safarit használunk.

- **Ellenőrizze, hogy a Brother készülék be van-e kapcsolva.**
- b A Macintosh számítógépen Safari használatával nyissa meg a nyomtatni kívánt oldalt.
- c Válassza a **File** (Fájl) lehetőséget, majd kattintson a következőre: **Print** (Nyomtatás).
- d Győződjön meg róla, hogy a Brother készülék van kiválasztva. Ha egy másik készülék van kiválasztva, vagy egyáltalán nincs kiválasztva nyomtató, akkor kattintson a **Printer** (Nyomtató) legördülő listára, majd válassza ki a Brother készüléket az elérhető nyomtatók listájából, vagy kattintson a következőre: **Nearby Printers** (Közeli nyomtatók).
- 6 Válasszon az elérhető opciók közül, úgy mint a nyomtatandó oldalak száma, kétoldalas nyomtatás (ha támogatja az Ön eszköze).
	- f Kattintson a következőre: **Print** (Nyomtatás).

### **Megjegyzés**

(Lézer modellek)

Ha az eszköz támogatja a Secure Function Lock (Biztonságos funkciózár) funkciót, akkor az AirPrint nyomtatás akkor is lehetséges, ha a nyomtatás a felhasználók számára korlátozott. Ha korlátozni szeretné az AirPrint alkalmazásával való nyomtatást, akkor állítsa a Secure Function Lock (Biztonságos funkciózár) funkciót Nyilvános módra, majd korlátozza a nyilvánosság számára elérhető Nyomtatás funkciót. További információkat a következő kiadványokban talál: Hálózati használati útmutató és Kibővített használati útmutató.

#### (Tintasugaras modellek)

Ha az eszköz támogatja a Secure Function Lock (Biztonságos funkciózár) funkciót, az AirPrint nyomtatás nem elérhető, ha a PC nyomtatás korlátozott. A Secure Function Lock (Biztonságos funkciózárról) további információkat a következő kiadványokban talál: Hálózati használati útmutató és Kibővített használati útmutató.

<span id="page-9-0"></span>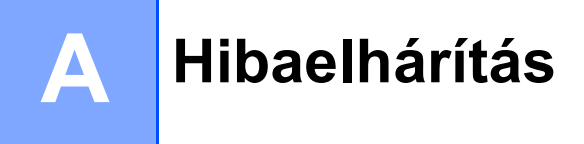

Ez a fejezet az AirPrint szolgáltatás Brother készüléken történő használata közben felmerülő tipikus problémák megoldásának módját ismerteti. Ha a fejezet átolvasása után sem tudja megoldani a problémát, kérjük látogasson el a Brother Solutions Center weboldalára: <http://solutions.brother.com/>.

### <span id="page-9-1"></span>**Ha problémája van az eszközzel <sup>A</sup>**

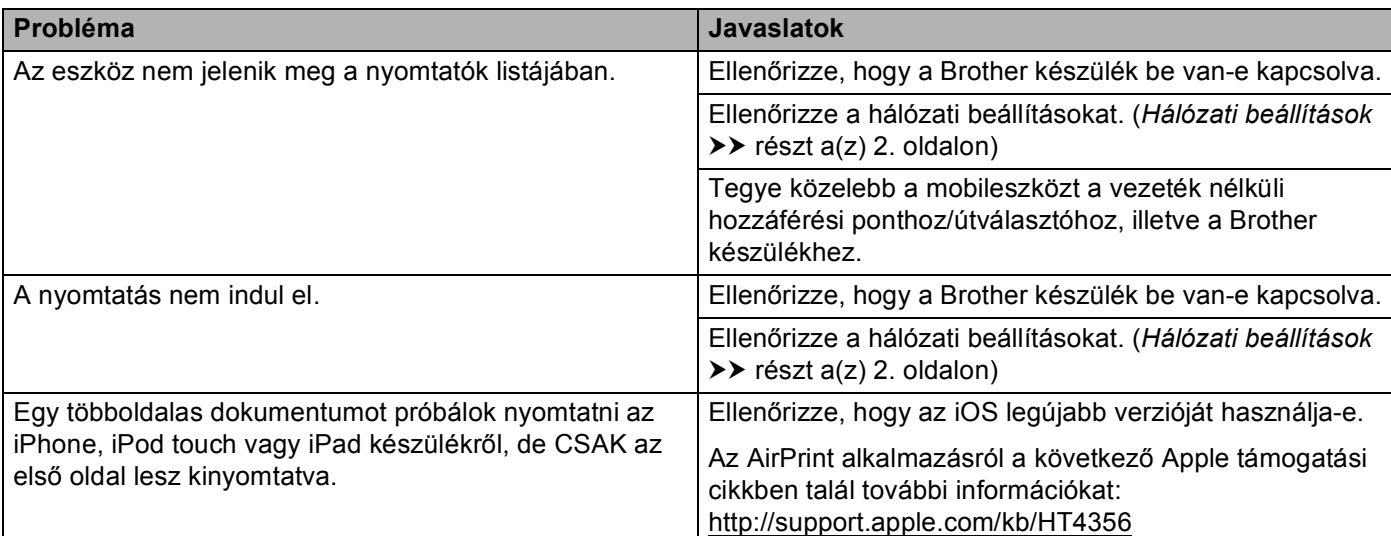

### <span id="page-10-0"></span>**Az AirPrint letiltása/engedélyezése Web alapú kezelés (web böngésző) használatával <sup>A</sup>**

Egy normál web böngészőt használva engedélyezheti és letilthatja a készülék AirPrint funkcióját (alapértelmezésben engedélyezve van).

### **Megjegyzés**

Az ebben a részben látható képernyőfelvételek tintasugaras készülékekre mutatnak példákat.

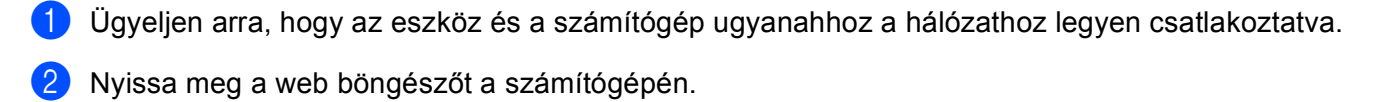

- $\overline{3}$  Írja be a "http://készülék IP-címe/" címet a böngésző címsorába (ahol a "készülék IP-címe" az Ön készülékének IP-címe).
	- Például:

http://192.168.1.2/

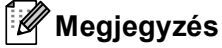

- A készülék IP-címét a vezérlőpult hálózat menüjében láthatja. Részletesebb információkat a készülék Hálózati használati útmutató kiadványában talál.
- Ha jelszót állított be a Web alapú kezelőhöz, adja meg a jelszót a **Login** (Bejelentkezés) mezőben, majd kattintson a  $\rightarrow$  gombra.

#### Hibaelhárítás

- 4 A következő képernyők egyike jelenik meg a készüléktől függően. Tegye az alábbiak valamelyikét:
	- Ha az (A) képernyő jelent meg
		- 1 Kattintson a következőre: **Network** (Hálózat).
		- 2 Kattintson a következőre: **Protocol** (Protokoll).
		- 3 Az AirPrint letiltásához törölje az **AirPrint** jelölését, az AirPrint engedélyezéséhez pedig jelölje be az **AirPrint** lehetőséget.
		- 4 Kattintson a következőre: **Submit** (Elküld).
	- $\blacksquare$  Ha a (B) képernyő jelent meg
		- 1 Kattintson a következőre: **AirPrint**.
		- 2 Az AirPrint letiltásához válassza a **Disabled** (Letiltva) lehetőséget, az AirPrint engedélyezéséhez pedig válasza ki az **Enabled** (Engedélyezve) lehetőséget.
		- 3 Kattintson a következőre: **Submit** (Elküld).

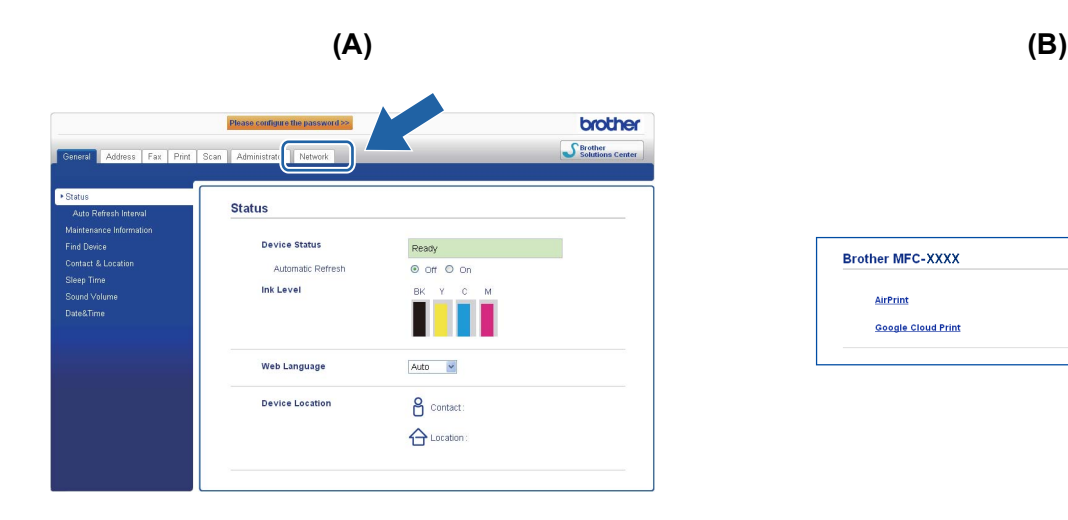

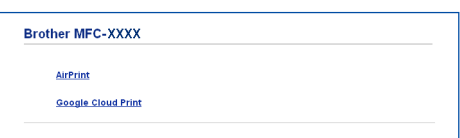

**5** Indítsa újra a készüléket.

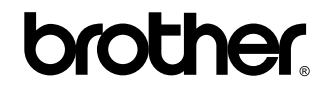

**Látogasson meg bennünket a világhálón <http://www.brother.com/>**